## *M*ımakı

# Information about end of sale of BS2 ink and sale of BS3 ink

Thank you for using BS2 ink on a regular basis. As the production of primary materials of the material manufacturer has been aborted this time, it is required to change to BS3 ink using substitute materials. To use BS3 ink, perform the work below:

## To use BS3 ink

When using BS3 ink, the work below is required.

- (Important!)
- You can use BS3 ink with BS2 ink together.
	- If you set even one BS3 ink against the BS2 ink set currently used, the work below becomes required.

## **Preparation before using BS3 ink**

Upgrade the version of the printer firmware to the one corresponding to BS3 ink.

Using "Version upgrading executable file" of the firmware corresponding to the printer you use, perform version upgrading.

For the detailed procedures, refer to VersionUpManual.pdf.

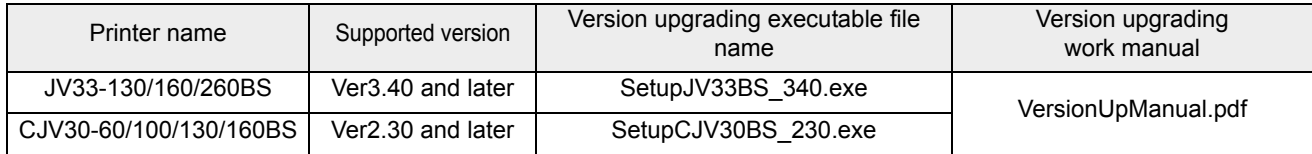

## **After replacing with BS3 ink, perform the following:**

After replacing with BS3 ink, it is necessary to perform adjustment twice. When the timing has come, the message to prompt adjustment is displayed.

#### Q **[First time] When you set even one BS3 ink against BS2 ink currently used**

The message on the right is displayed.

After readjusting the correction value of the bi-directional printing, turn on the power supply again.

[NOT ICE] Excute DROP.POScorrent : ent

## **1. Press the [ENTER] key.**

#### **2. Readjust the correction value of bi-directional printing of the printer.**

• For the detailed procedures of readjustment, refer to the relevant page of the operation manual attached to each printer.

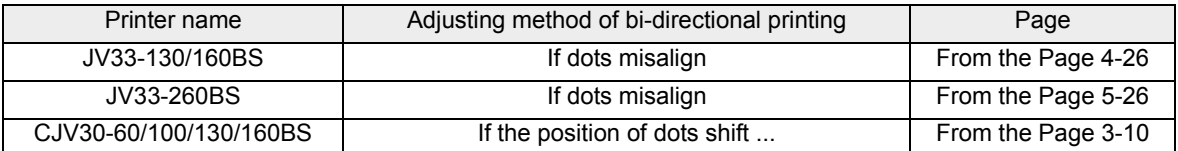

- **3. Turn OFF the power supply by pressing the power supply switch on the front of the printer.**
- **4. After you check that the printer display has been gone out, press the power supply switch again to turn ON the power supply.**

#### Q **[Second time] When BS3 black ink was set at the both ink slots of the machine**

The message on the right is displayed.

After replacing BS2 black ink with BS3 ink, readjust the correction value of the bidirectional printing. When readjustment is completed, turn on the power supply again.

**1. Press the [ENTER] key.**

#### **2. By following the guidance, discharge remaining BS2 black ink.**

- (1) Pull out two BS2 black ink cartridges.
	- Discharge BS2 black ink in the tube.
- (2) Set two BS3 black ink cartridges.
	- Start filling of BS3 black ink.
	- After ink filling, perform cleaning to improve the nozzle status.
	- By operating the procedures (1) and (2), BS2 black ink is thoroughly replaced with BS3 black ink.

#### **3. Readjust the correction value of bi-directional printing of the printer.**

- The message on the right is displayed.
- Press the [ENTER] key and then readjust the correction value of the bidirectional printing.
- For the detailed procedures of readjustment, refer to the relevant page of the operation manual attached to each printer.

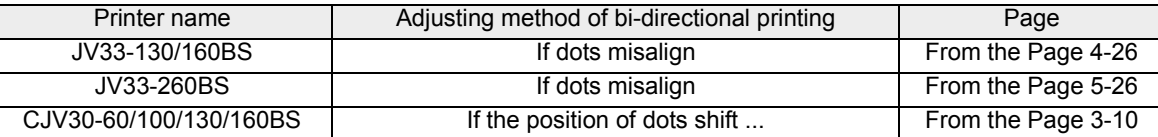

- **4. Turn OFF the power supply by pressing the power supply switch on the front of the printer.**
- **5. After you check that the printer display has been gone out, press the power supply switch again to turn ON the power supply.**

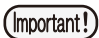

• In the case of BS3 ink, please use the following Washing liquid and Cleaning solution kit.

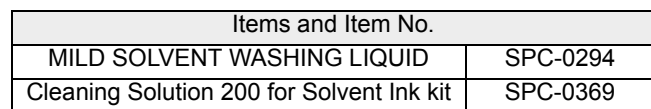

#### **To use the profile for BS3 ink, it is necessary to upgrade the version of RasterLinkPro5 to Ver2.21.**

• Even if you use the conventional profile for BS2, color tone does not change much due to ink replacement. However, if

- you are worried about color tone change, it may be improved by replacing the profile with the one for BS3.
- For the profile for BS3, contact the distributor in your district.
- For the version upgrading method of RasterLinkPro, refer to the attached "RLP5SG-UpdateInstaller.html".
- If you use RasterLinkPro4 currently, contact the distributor in your district for advice.

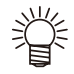

#### **"Nozzle protecting function" was added in the machine firmware corresponding to BS3 ink.**

• The purpose of this function is to reduce ink discharging defects by immersing the head in washing liquid when it is not used (while the power supply is turned OFF). For the details, refer to the relevant page of the operation manual of each device type.

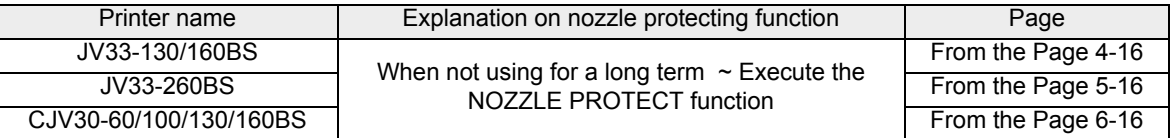

B l ack I nkChange EXECUTE : en t

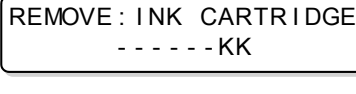

\* D I SCHARGE \* 00:00

SET: INK CARTRIDGE MMCCYYKK

> \* ABSORPT I ON \* 00:00

[NOT ICE] Excute DROP . POS correct : ent